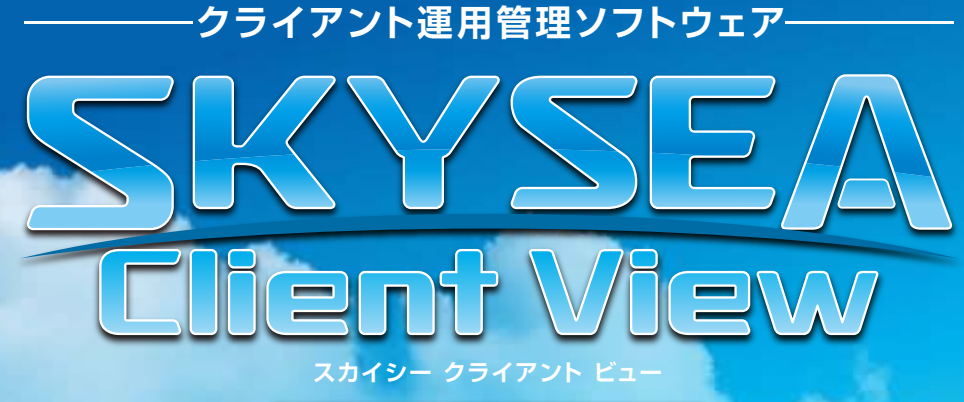

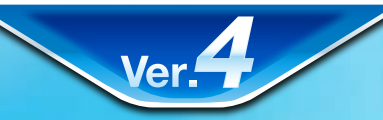

## [按術資料]

# -不許可端末検知- -不許可端末検知-

**資料をご利用の際には Web サイトをご確認いただき、最新の技術資料をお使いください**

#### 資料の目的

(2009/07/08 更新 )

- ・SKYSEA Client View の不許可端末検知についての説明資料です。
- ・不許可端末検知のログや遮断など、稼動に対して使用するシステムリソースは微小です。
- 導入に必要な端末は、SKYSEA Client View の動作用件を満たしていればご利用いただけますので、割愛させていただきます。

#### 不許可端末検知 ・ 遮断の仕組み

[按術資料]

**SKYSEA Client View は、登録されていない PC が接続されると、メール通知とログ出力、遮断を行います。**

#### 【動作の流れ】

- 1.SKYSEA Client View がインストールされ、電源が ON 状態の端末 ( 管理機・端末機問わず ) は、不許可端末が接続されていないかの 監視を行います。検知用に新たなプログラムをインストールする必要はございません。
- 2.SKYSEA Client View がインストールされた端末は、検知した端末が正規のものか不許可のものかをマスターサーバに問い合わせます。
- 3.不許可端末と判定した場合、ログ出力および、設定に応じ遮断処理を行います。

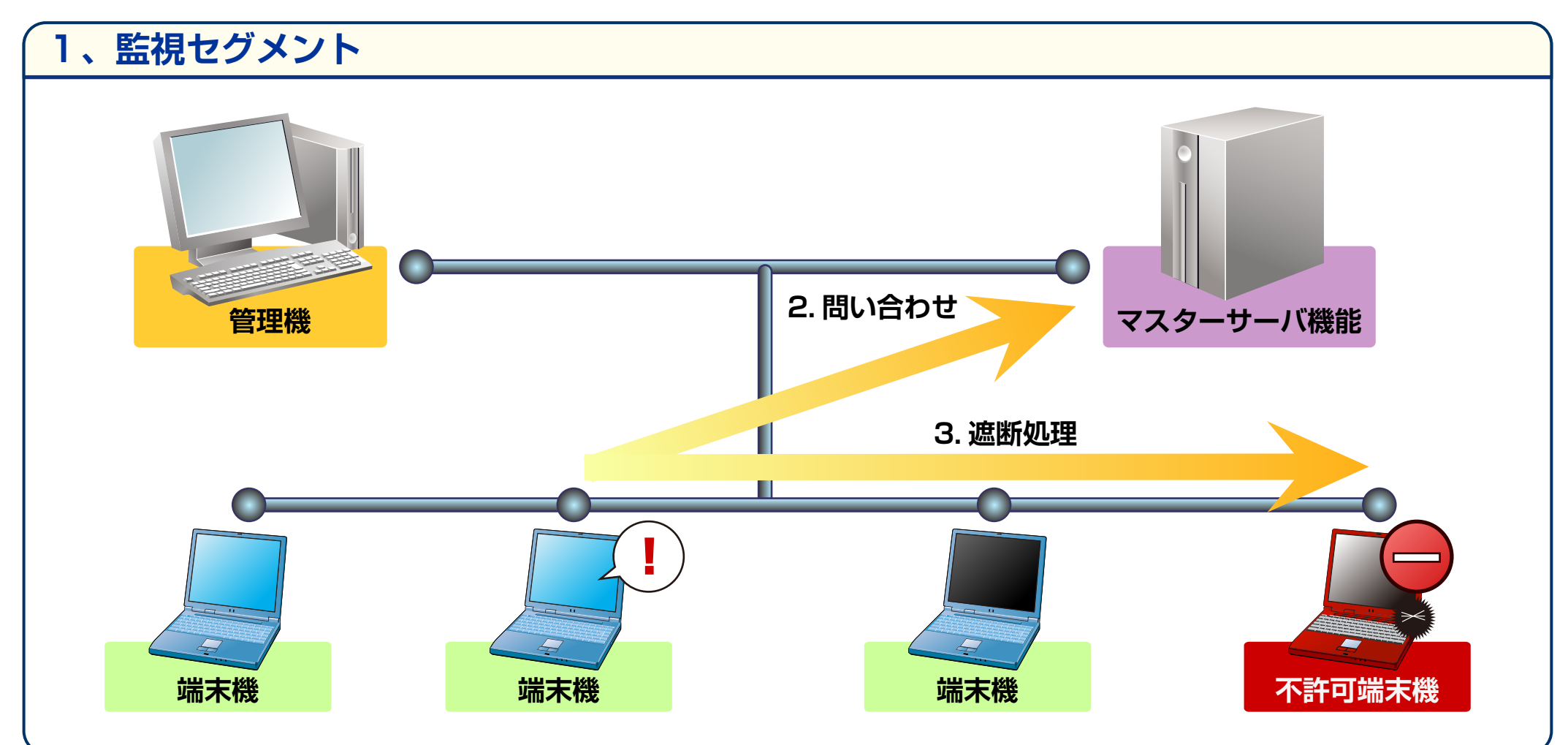

### 不許可端末検知 ・ 遮断の制限事項

[按術資料]

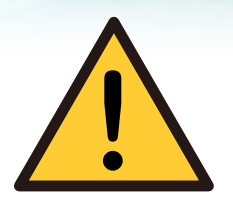

不許可端末検知は、ブロードキャストセグメント内に SKYSEA Client View がインストールされ、 電源が ON 状態の端末機が必ず 1 台以上必要です。 ネットワークカードのチーミング設定をされている端末では本機能はご利用いただけません。 また、誤動作を防止するためサーバ OS に SKYSEA をインストールした場合、初期設定では 不許可端末検知機能は無効化されております。ご利用になる場合は、同機能を有効化してください。

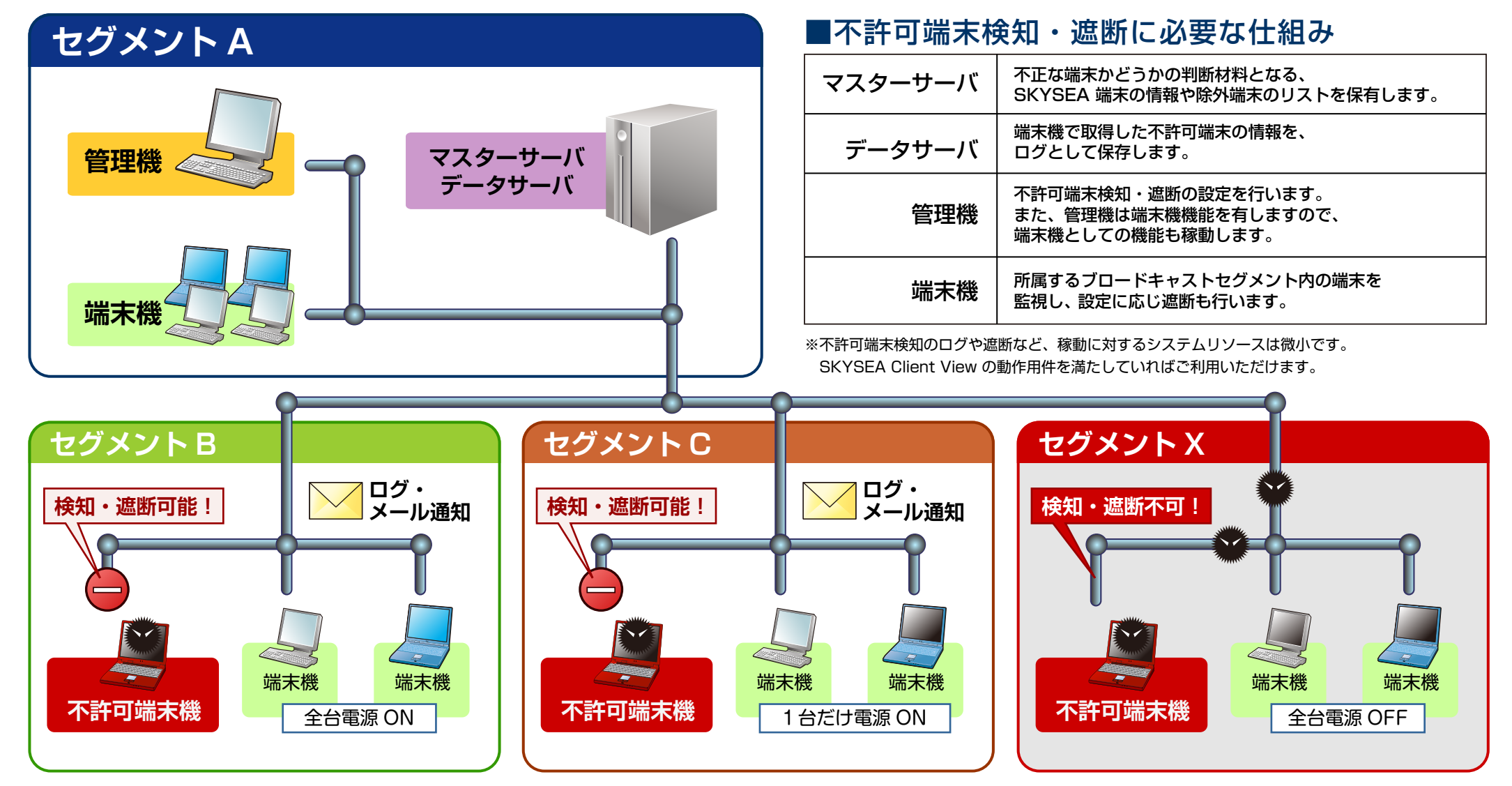

**SKYSEA Client View**